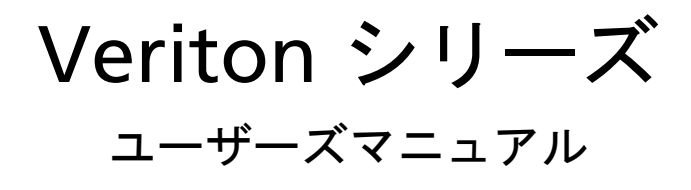

Copyright © 2009 Acer Incorporated All Rights Reserved.

Veriton Series ユーザーズマニュアル

初版: 2009 年 2 月

このマニュアルの著作権は、Acer Inc. にあります。Acer Inc. に対する文書による許諾なしに、電 子的、機械的、光学的、手書き、その他の手段により本書の内容を複写、伝送、転写、検索可能 な形での保存、他言語への翻訳、コンピュータ言語へ変換することを禁止します。

ご注意

本書の内容については、将来予告なく変更することがあります。

本書の内容については、万全を期して作成いたしましたが、万一ご不審な点や誤り、記載もれな ど、お気付きの点がありましたら弊社までご連絡ください。

本製品を運用した結果の影響については、上記 2 項にかかわらず責任を負いかねますのであらか じめご了承願います。

本製品のご購入時に決められた条件以外での製品およびソフトウェアの複製を行うことは禁じら れています。

Veriton シリーズデスクトップコンピュータ

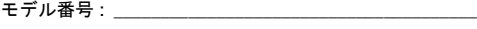

シリアル番号 :  $\sim$ 

購入日 :

購入場所 : \_\_\_\_\_\_\_\_\_\_

Acer および Acer ロゴは、Acer 社の登録商標です。その他のブランドまたは製品名は、識別目的 でのみ使用されており、それぞれ各社の商標または登録商標です。

# <span id="page-2-0"></span>本製品を安全かつ快適にお使いいた だくために

## <span id="page-2-1"></span>安全に関するご注意

以下の内容を良くお読み頂き、指示に従ってください。この文書は将来いつでも参照できるよ うに保管しておいてください。本製品に表示されているすべての警告事項および注意事項を遵 守してください。

製品のお手入れを始める前に、電源を切ってください。

本製品を清掃するときは、電源コードをコンセントから引き抜いてください。液体クリーナー またはエアゾールクリーナーは使用しないでください。水で軽く湿らせた布を使って清掃して ください。

警告

- **•** 本製品が水溶液に触れるおそれのある所で使用しないでください。
- **•** 本製品は、安定したテーブルの上に置いてください。不安定な場所に設置す ると製品が落下して、重大な損傷を招く恐れがありますのでご注意ください。
- **•** スロットおよび通気孔は通気用に設けられています。これによって製品の確 実な動作が保証され、過熱が防止されています。これらをふさいだり、 カバーをかけたりしないでください。従って、ベッド , ソファーなどの不安定 な場所に設置して、これらがふさがることがないようにしてください。本製 品は、暖房器の近くでは絶対に使用しないでください。また、適切な通風が 保証されないかぎり、本製品をラックなどに組み込んで使用することは避け てください。
- **•** キャビネットのスロットから物を押し込まないでください。高圧で危険な個 所に触れたり部品がショートしたりして、火災や感電の危険を招く恐れがあ ります。
- **•** 内部パーツが破損したり、バッテリー液が漏れたりする場合がありますので、 本製品は必ず安定した場所に設置してください。

電力の使用

- **•** ラベルに表示されている定格電圧の電源をご使用ください。ご不明な点があ る場合は、弊社のカスタマーサービスセンターまたは現地の電気会社にお問 い合わせください。
- **•** 電源コードの上に物を置かないでください。また、電源コードは踏んだり 引っ掛けやすいところに配置しないでください。
- **•** 延長コードを使うときは、延長コードに接続された電気製品の定格電流の合 計が延長コードに表示された許容の定格電流以下になるように注意してくだ さい。また、コンセントに差し込んだすべての製品が定格電流の合計の許容 範囲を超えないようにご注意ください。
- **•** 複数の装置を 1 つのコンセントやストリップ、ソケットに接続すると負荷がか かりすぎてしまいます。システム全体の負荷は、支路の 80% を目安にこれを 超えないようにしてください。電源ストリップを使用する場合は、電源スト リップの入力値の 80% を越えないようにしてください。
- **•** 本製品のACアダプタには3線接地プラグが付いています。このプラグは接地さ れたコンセントでしか使用できません。 AC アダプタのプラグを差し込む前に、 コンセントが正しく接地されていることを確認してください。接地されていな いコンセントには挿入しないでください。詳細は電気技師にお尋ねください。
	- 警告 ! 接地ピンは安全対策用に設けられています。 正しく接地されて いないコンセントを使用すると、電気ショックや負傷の原因となり ます。
	- R. 注意:接地ピンは、本製品とその近くにある他の電気装置との干渉

により生じるノイズを防止する役割も果たします。

**•** 専用の電源ケーブルを使用してください ( アクセサリーボックスに入っていま す )。差し込み / 引き抜き可能タイプ:UL/CSA 認証、SVT タイプ、最小規格 電流電圧 7A 125V、VDE 等の認証。最長 4.6 メートルです。

#### 補修

お客様ご自身で修理を行わないでください。本製品のカバーを開けたりはずしたりすると、高 圧で危険な個所に触れたりその他の危険にさらされるおそれがあります。本製品の修理本製品 に問題が生じ、サービスを必要とするとき。に関しては、保証書に明示されている保守サービ ス会社にお問い合わせください。

次の場合、本製品の電源を OFF にし、コンセントからプラグを引き抜き、保証書に明示されて いる保守サービス会社にご連絡ください。

- **•** 電源コードまたはプラグが損傷したり擦り切れたりしたとき。
- **•** 液体が本製品にこぼれたとき。
- **•** 本製品が雨や水にさらされたとき。
- **•** 本製品を落としたとき、またはケースが損傷したとき。
- **•** 本製品に問題が生じ、サービスを必要とするとき。
- **•** 本書の指示に従っても本製品が正常に動作しないとき。

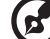

注意:取り扱い説明書に記載されている場合を除き、その他のパー ツを無断で調整するとパーツが破損する場合があります。その場合、 許可を受けた技術者が補修する必要があるため正常の状態に戻すま でに時間がかかります。

注意 : 爆発する危険がありますので、電池の交換は正しく行なってください。交換 する場合は、製造元が推奨している同じタイプ、または同等のタイプのみをご使用 く だ さ い。 製造元の指示に従 っ て使用済み電池を廃棄し て く だ さ い。

#### 電話回線

- **•** 本製品を修理したり、解体したりする前に、必ずすべての電話回線をソケッ トから外してください。
- **•** 天候が非常に悪いときには、電話回線 ( コードレスタイプを除く ) のご使用は控 えてください。落雷による感電の原因となります。

## <span id="page-4-0"></span>破棄について

この電子装置は家庭用ゴミとして廃棄しないでください。

地球環境を保護し、公害を最低限に留めるために、再利用にご協力ください。WEEE (Waste from Electrical and Electronics Equipment) 規定についての詳細は、 http://global.acer.com/about/sustainability.htm をご参照ください。

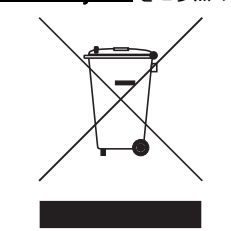

水銀についての注意

LCD/CRT モニタまたはディスプレイを含むプロジェクタまたは電子製品:

本製品に使用されているランプには水銀が含まれているため、お住まい地域のゴミ処理に関す る規定、条例、法律に従って再利用または処理してください。詳しくは、Electronic Industries Alliance にお問い合わせください。www.eiae.org ランプの破棄については、 www.lamprecycle.org をご覧ください。

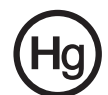

**ENFRGY STAR** 

ENERGY STAR は製品の品質や機能性を犠牲にすることなく、コスト効果の高い方 法で人々が環境を保護できるように設けられた政府プログラム(公共/個人との パートナーシップ)です。ENERGY STAR ロゴが記載された製品は、米国環境保護

vi

庁(EPA)および米国エネルギー部(EPA)により設定された徹底的な省エネル ギー規定に準拠し、地球温暖化を防止します。一般家庭において、家電製品に使用 される電気全体の 75% が製品の電源を切っている間に消費されています。一方 ENERGY STAR プログラムに参加している家電製品は、従来の製品と比較して 50% 以上もエネルギーを節約することができます。詳しくは、

http://www.energystar.gov および http://www.energystar.govpowermangement をご参照ください。

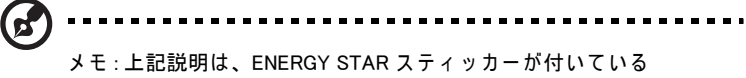

AcerSystem に の み適用 さ れ ま す。

ENERGY STAR パートナーとして、Acer Inc. は省エネルギーをめざし、本製品を ENERGY STAR 規定に準拠させました。

本製品には省電力機能が備わっています。

- **•** コンピュータが 15 分以上を無作動の状態が続くと、ディスプレイがスリープ モードに入ります。
- **•** コンピュータが 15 分以上を無作動の状態が続くと、コンピュータがスリープ モードに入ります。
- **•** コンピュータをスリープモードから回復させるには電源ボタンを押します。

Acer ePower Management を使用すると、これ以外の省電力設定も行うことがで きます。

# <span id="page-5-0"></span>気持ちよくお使いいただくために

長時間コンピュータを操作すると、目や頭が痛くなる場合があります。また身体的な障害を被 る場合もあります。長時間に及ぶ操作、姿勢の悪さ、作業習慣の悪さ、ストレス、不適切な作 業条件、個人の健康状態、あるいはその他の要素によって、身体的な障害が生じる確率は高く なります。

コンピュータは正しく使用しなければ、手根管症候群、腱炎、腱滑膜炎、その他の筋骨格関連 の障害を引き起こす可能性があります。手、手首、腕、肩、首、背中に次のような症状が見ら れる場合があります。

- **•** 麻痺、ヒリヒリ、チクチクするような痛み
- **•** ズキズキする痛み、疼き、触ると痛い
- **•** 苦痛、腫れ、脈打つような痛さ
- **•** 凝り、緊張
- **•** 寒気、虚弱

このような症状が見られたり、その他の症状が繰り返しまたは常にある場合、またはコン ピュータを使用すると生じる痛みがある場合は、直ちに医者の指示に従ってください。

次のセクションでは、コンピュータを快適に使用するためのヒントを紹介します。

#### 心地よい作業態勢に整える

最も心地よく作業ができるように、モニタの表示角度を調整したり、フットレスを使用した り、椅子の高さを調整してください。次のヒントを参考にしてください。

- **•** 長時間同じ姿勢のままでいることは避けてください。
- **•** 前屈みになりすぎたり、後ろに反りすぎたりしないようにしてください。
- **•** 足の疲れをほぐすために、定期的に立ち上がったり歩いたりしてください。
- **•** 短い休憩を取り首や肩の凝りをほぐしてください。
- **•** 筋肉の緊張をほぐしたり、肩の力を抜いたりしてください。
- **•** 外部ディスプレイ、キーボード、マウスなどは快適に操作できるように適切 に設置してください。
- **•** 文書を見ている時間よりもモニタを見ている時間の方が長い場合は、ディスプ レイを机の中央に配置することで首の凝りを最小限に留めることができます。

#### 視覚についての注意

長時間モニタを見たり、合わない目がねやコンタクトレンズを使用したり、グレア、明るすぎ る照明、焦点が合わないスクリーン、小さい文字、低コントラストのディスプレイなどは目に ストレスを与える原因となります。次のセクションでは、目の疲れをほぐすためのヒントを紹 介します。

- 目
- **•** 頻繁に目を休ませてください。
- **•** モニタから目を離して遠くを見ることによって目を休ませてください。
- **•** 頻繁に瞬きをするとドライアイから目を保護することができます。

ディスプレイ

- **•** ディスプレイは清潔に保ってください。
- **•** ディスプレイの中央を見たときに若干見下ろす形になるように、ディスプレ イの上端よりも頭の位置が高くなるようにしてください。
- **•** ディスプレイの輝度やコントラストを適切に調整することにより、テキスト の読みやすさやグラフィックの見易さが向上されます。
- **•** 次のような方法によってグレアや反射を防止してください。
	- **•** 窓や光源に対して横向きになるようにディスプレイを設置してください。
	- **•** カーテン、シェード、ブラインドなどを使って室内の照明を最小化して ください。
	- **•** デスクライトを使用してください。
	- **•** ディスプレイの表示角度を調整してください。
	- **•** グレア縮減フィルタを使用してください。
	- **•** ディスプレイの上部に厚紙を置くなどしてサンバイザーの代わりにして ください。
- **•** ディスプレイを極端な表示角度で使用することは避けてください。
- **•** 長時間窓の外を眺めるなど、明るい場所を見つめたままにしないでください。

正しい作業習慣を身に付ける

正しい作業習慣を身に付けることによって、コンピュータ操作が随分楽になります。

- **•** 定期的かつ頻繁に短い休憩を取ってください。
- **•** ストレッチ運動をしてください。
- **•** できるだけ頻繁に新鮮な空気を吸ってください。
- **•** 定期的に運動をして身体の健康を維持してください。

警告 ! ソファーやベッドの上でコンピュータを操作することはお薦 めしません。 どうしてもその必要がある場合は、できるだけ短時間で 作業を終了し、定期的に休憩を取ったりストレッチ運動をしたりし てください。

ď

注意:詳しくは、AcerSystem ユーザーガイドの 22 ページの " 規制 と安全通知 " を参照してください。

viii

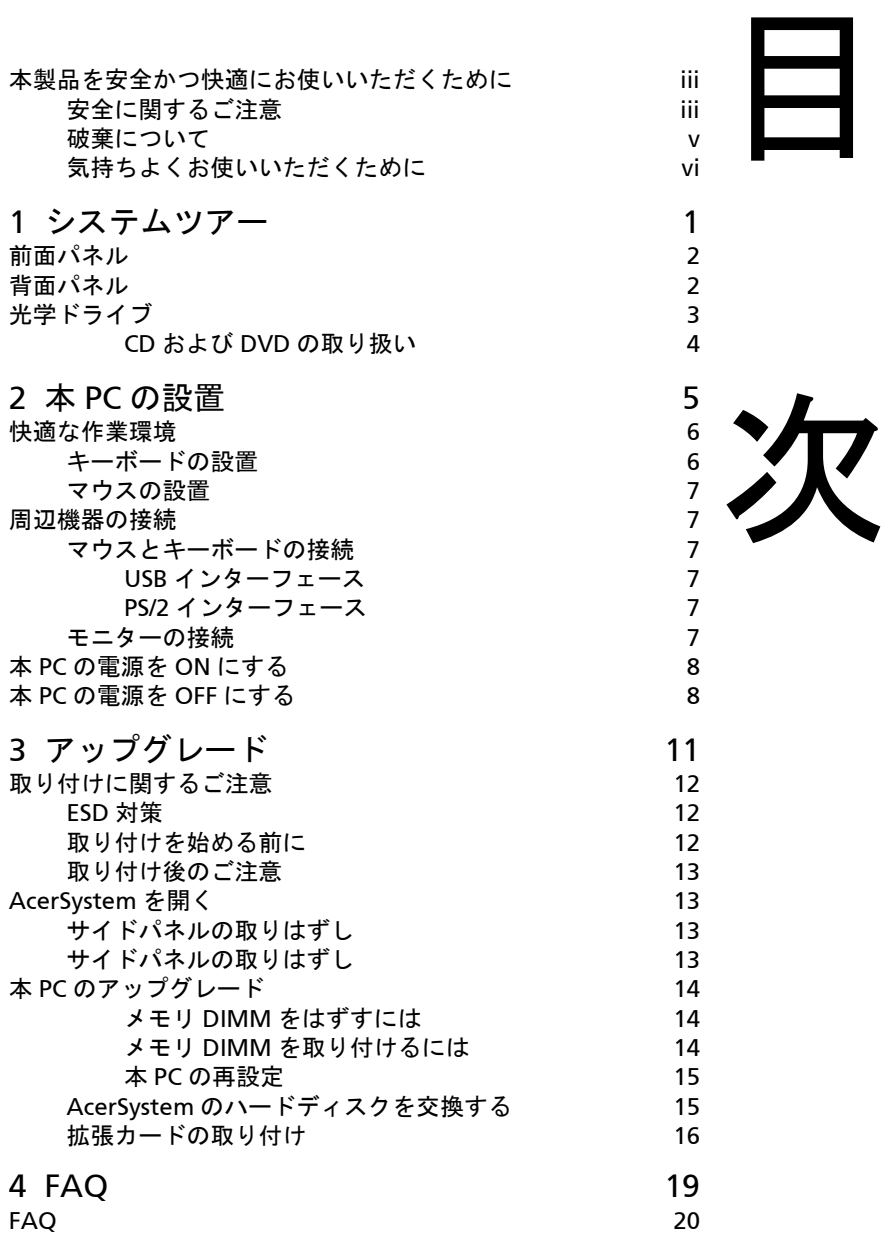

[付録](#page-32-0) A:

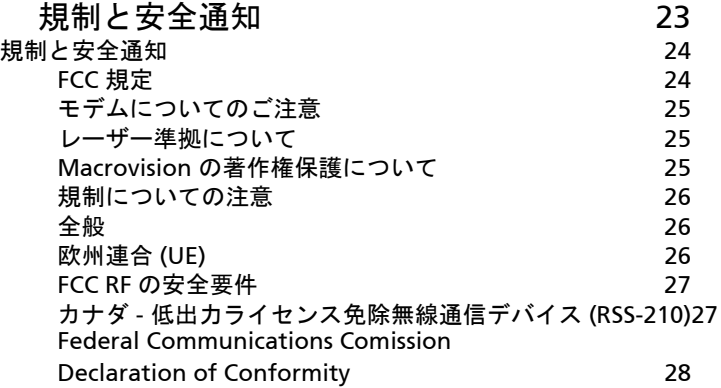

備考 : す べ て の画像は あ く ま で も参考で す。 実際の設定は異な る こ と が あ り ま す。

# <span id="page-10-0"></span>システムツアー

# <span id="page-11-0"></span>前面パネル

本 PC の前面パネルは、以下を装備しています。

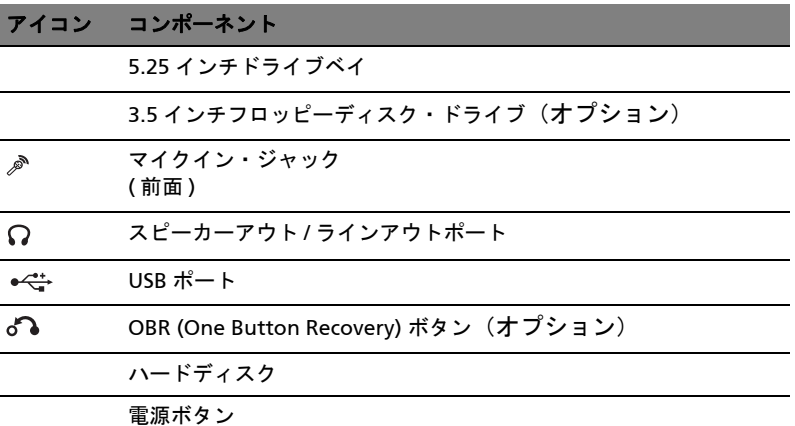

# <span id="page-11-2"></span><span id="page-11-1"></span>背面パネル

本 PC の背面パネルは、以下を装備しています。

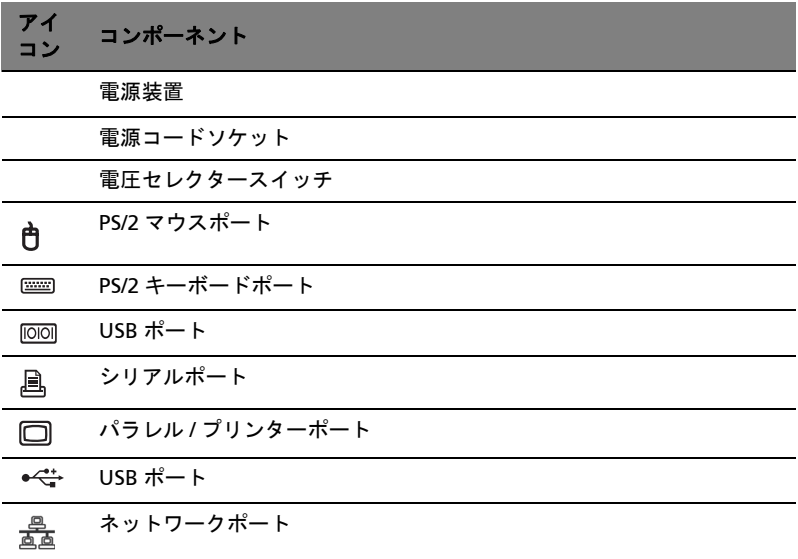

3

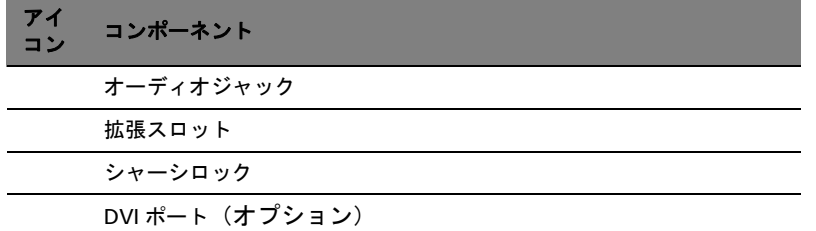

### オーディオジャック機能表

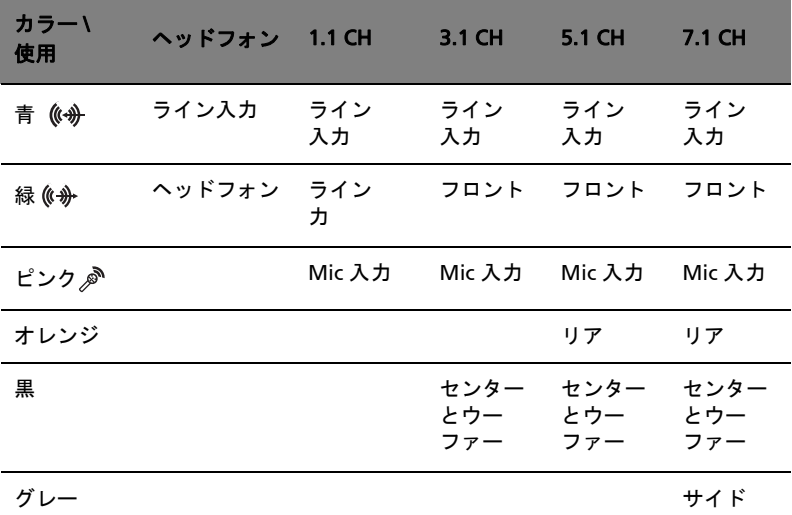

ď 注意 : 周辺機器の接続については、7 ページの " [周辺機器の接続](#page-16-6) " お よび 9 ページの " 通常の方法で本 PC [をシャットダウンできない場合](#page-18-0) は、電源ボタンを 4 [秒以上押してください。](#page-18-0)4 秒以上押さなかった 場合、本 PC [はサスペンドモードに切り替わります。](#page-18-0)" を参照してく ださい。

# <span id="page-12-0"></span>光学ドライブ

モデルによって、CD-ROM, DVD-ROM, DVD/CD-RW combo, DVD+/-RW または DVD-RAM (Supermulti plus) ドライブが搭載されているものがあ ります。 CD-ROM ドライブはさまざまなタイプの CD を再生できます。

DVD-ROM ドライブは古い CD-ROM, CD-I, ビデオ CD のほか、DVD でき ます。DVD-ROM は、ノーカット映画用に十分な格納スペースのある、 一種のディスクメディアです。CD-RW ドライブを使うと、CD-RW ディ スクに書き込みを行うことができます。

フロッピーディスクと同じように、CD および DVD はコンパクトで軽く、 持ち運びに便利ですが、フロッピーディスクより注意が必要です。

以下の手順に従って、CD/DVD を CD-ROM/DVD ドライブに挿入してくだ さい。

- 1. 前面パネルにあるエジェクトボタンを押してください。
- 2. ディスクトレイが開いたら、ディスクのラベルまたはタイトル面を上 にして CD または DVD メディアを入れてください。ディスクのはじ を持って、汚れや指紋がつかないようにしてください。
- 3 エジェクトボタンをもう 1 度押してトレイを閉じてください。

#### <span id="page-13-0"></span>CD および DVD の取り扱い

- **•** 傷やその他の損傷を防ぐため、CD または DVD メディアは使用してい ないときは CD または DVD ケースにしまってください。埃や損傷は、 CD または DVD のデータを壊したり、CD/DVD ドライブのディスク レンズを損傷したり、または CD または DVD を読み取れなくなる原 因となるおそれがあります。
- **•** CD または DVD ははじを持ち、データの読み取りをする面に汚れや指 紋がつかないようにしてください。
- **•** CD または DVD を清掃するときは、清潔で埃がついていない布を使い、 CD または DVD の中央からはじに向かって拭いてください。円を描 くように拭かないでください。
- **•** CD/DVD ドライブを定期的に清掃してください。クリーニングキット を使用することができます。クリーニングキットは、一般のコン ピューター取り扱い店または家電製品店で購入することができます。

# <span id="page-14-0"></span>本 PC の設置

# <span id="page-15-0"></span>快適な作業環境

以下の事柄に注意して、設置する場所を選択してください。

- **•** ラジオ、テレビ、コピー機または冷暖房機などの電磁気またはラジオ 周波数干渉の原因となる可能性のある装置の近くに本 PC を設置しな いでください。
- **•** 埃っぽい場所や極端な温度および湿度を避けてください。
- **•** 本 PC は机の横やテーブルの下に設置することができますが、作業し たり立ち歩いたりすることの邪魔にならないようにしてください。
- **•** PC を縦置きにするには ( 該当モデルのみ ):
	- コンピュータの横のプラスチックのスタビライザーを回転します。
	- プラスチックスタビライザーが完全に広がっていることを確認し ます。

## モニターの設置

モニターは、見るのに快適な距離に設置してください。通常は、50cm か ら 60cm くらいの距離です。画面の上が視線と同じ高さか、または少し下 の高さにくるように調節してください。

# <span id="page-15-1"></span>キーボードの設置

キーボードの位置は、姿勢に大きく影響します。キーボードの位置が遠す ぎると、身体が前かがみになってしまいます。また、位置が高すぎると、 肩こりの原因となります。

- **•** キーボードは、膝のすぐ上に設置してください。キーボードの下にあ るスタンドを使って、高さを調節してください。
- **•** タイプするとき、肘から下の腕が床に対して平行になるようにし、腕 の上部と肩はリラックスさせてください。入力は軽いタッチで行って ください。肩や首にこりを感じた場合は、作業を中断して姿勢を チェックしてください。
- **•** キーボードは、モニターの前に設置してください。キーボードをモニ ターの横に置くと、タイプするときに首を曲げる必要が生じ、首にス トレスを与える結果となります。

日 本 語

## <span id="page-16-0"></span>マウスの設置

- **•** マウスは、簡単に使用できるようにキーボードと同じ表面に置いてく ださい。
- **•** マウスは、手を伸ばしたり前にかがんだりしないで届く距離に置き、 動かすのに十分なスペースを作ってください。
- <span id="page-16-6"></span>**•** マウスは、腕を使って動かしてください。手首をテーブルの上に置い たままにしてマウスを動かさないでください。

# <span id="page-16-1"></span>周辺機器の接続

本 PC は、簡単にセットアップすることができます。通常は、マウス、 キーボード、モニターおよび電源コードを接続するだけです。

注意 : 次の接続に示されている周辺機器は参照用です。実際のデバ イスモデルは、国によって異なります。

# <span id="page-16-2"></span>マウスとキーボードの接続

<span id="page-16-3"></span>USB インターフェース

USB マウスまたはキーボードケーブルを、コンピュータのフロントパネ ルとリアパネルにある USB ポートに接続します。

### <span id="page-16-4"></span>PS/2 インターフェース

PS/2 マウスとキーボードケーブルを、コンピュータのリアパネルにある PS/2 キーボードポート ( パープル ) とマウスポート ( 緑色のポート ) に接 続します。

## <span id="page-16-5"></span>モニターの接続

モニターを接続するには、モニターケーブルをコンピュータのリアパネル にあるモニターポート 向 (青いポート)に接続します。

注 : VGA カードが PCI-E スロットに追加されている場合は、モニ ターは増設カードに接続し、オンボード VGA は無効になります。

. . . . . . . . . . . . . . .

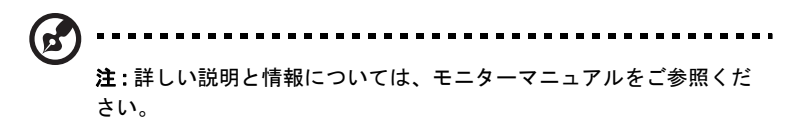

## 電源コード

注意 : まず、本 PC を使用する地域の電圧範囲をチェックし、本 PC の電圧設定と一致していることを確認してください ( 本 PC の背面パ ネルにある電圧セレクタースイッチの位置は、2 [ページの](#page-11-2)ラベル 2 を参照して確認してください )。日本で使用するときは、115V に セットしてください。

(a) 電圧セレクタースイッチを地域の電圧範囲にセットしてください。 (b) 電源コードを本 PC の背面パネルにある電源コードソケットに差し込んで ください。(c) 電源コードのもう一方をコンセントに差し込んでください。

# <span id="page-17-0"></span>本 PC の電源を ON にする

必要な周辺機器を接続して電源コードを差し込んだら、本 PC の電源を ON にして作業を開始することができます。

以下の手順に従って、本 PC の電源を ON にしてください。

- 1 モニター , プリンタ , ファックス , スピーカーなどの本 PC に接続され ているすべての周辺機器の電源を ON にしてください。
- 2 本 PC の前面パネルにある電源ボタンを押してください。

重要 : 電源コードは、コンセントにしっかりと差し込んでください。 電源ストリップまたは自動電圧レギュレーターを使用している場合 は、それが差し込まれていて ON になっていることを確認してくだ さい。

# <span id="page-17-1"></span>本 PC の電源を OFF にする

以下の手順に従って、本 PC の電源を OFF にしてください。

Windows® XP/Vista:

1 Windows® XP/Vista タスクバーで、スタート、終了オプション、電 源を切るの順にクリックしてください。

2 本 PC に接続されているすべての周辺機器の電源を OFF にしてくださ い。

<span id="page-18-0"></span>通常の方法で本 PC をシャットダウンできない場合は、電源ボタンを 4 秒 以上押してください。4 秒以上押さなかった場合、本 PC はサスペンド モードに切り替わります。

# <span id="page-20-0"></span>アップグレード

# <span id="page-21-0"></span>取り付けに関するご注意

コンポーネントの取り付けを始める前に、以下の ESD 対策、取り付けを 始める前におよび取り付け後のご注意の内容を良くお読みください。

## <span id="page-21-1"></span>ESD 対策

静電気 (ESD) は、プロセッサ、ディスクドライブ、拡張ボードおよびその 他のコンポーネントを損傷します。コンポーネントの取り付けを行うとき は、次の ESD 対策を行ってください。

- 1 準備が完全に整うまで、カードを静電気予防パッケージから取り出さ ないでください。
- 2 コンポーネントを取り扱う前に、静電気防止のためにリストバンドを 身につけ、それをコンピューターの金属部に触れてください。リスト バンドがない場合は、ESD 対策を必要とする操作を行っている間コ ンピューターに静電気を与えないようにご注意ください。

# <span id="page-21-2"></span>取り付けを始める前に

コンポーネントの取り付けを始める前に、次の内容をチェックしてくださ い。

- 1 本 PC を開ける前に、本 PC の電源を OFF にし、本 PC に接続されて いる周辺機器の電源も OFF にしてください。次に、コンセントから すべてのケーブルを引き抜いてください。
- 2 12 [ページ](#page-21-0)の指示に従って、本 PC を開けてください。
- 3 コンポーネントを取り扱うときは、ESD 対策の指示に従ってくださ い。
- 4 DIMM ソケットまたはコンポーネントコネクタへのアクセスを邪魔 している拡張ボードまたはデバイスをはずしてください。
- 5 取り付けるコンポーネントについては、以下の節を参照してくださ い。

警告 ! コンポーネントの取り付けを始める前に本 PC の電源を OFF にしないと、重大な損傷の原因となります。 PC のハードウェアに精 通した技術者でない限り、トップケースを開けたり、アップグレー ドしたり、再設定したりしないでください。

## <span id="page-22-0"></span>取り付け後のご注意

コンポーネントを取り付けたら、次の内容をチェックしてください。

- 1 コンポーネントがしっかりと取り付けられていることを確認してくだ さい。
- 2 はずした拡張ボードまたは周辺機器がある場合は、それを元に戻して ください。
- 3 トップカバーを元に戻してください。
- <span id="page-22-1"></span>4 必要なケーブルを接続し、本 PC の電源を ON にしてください。

# AcerSystem を開く

注意 : 本 PC を開ける前に、本 PC とすべての周辺機器の電源を OFF にしてください。7 ページの " [周辺機器の接続](#page-16-6) " を参照してくださ い。

追加コンポーネントを取り付けるときは、本 PC を開ける必要がありま す。 以下の手順に従ってください。

## <span id="page-22-2"></span>サイドパネルの取りはずし

- 1 本 PC の電源を OFF にし、すべてのケーブルをはずしてください。
- 2 コンピュータを平らで安定した場所に置きます。コンピュータが垂直 になっている場合は、フットスタンドを取り外し、コンピュータを通 常のデスクトップポジションにします。
- 3 つまみねじを指で逆時計回りに回し、カバーを緩めます。 カバーのサイドを両手で持ちます。約 2.5 センチスライドさせ、丁寧 に持ち上げて取り外します。

## <span id="page-22-3"></span>サイドパネルの取りはずし

1 サイドパネルをケースフレームに合わせ、後ろにスライドさせて取り 付けてください。

サイドパネルをつのねじで固定します。

# <span id="page-23-0"></span>本 PC のアップグレード

本 PC では、メモリ、ハードディスク・ドライブ、CPU、拡張カードな ど、いくつかのコンポーネントをアップグレードすることができます。コ ンピューターコンポーネントの取り付けまたは取りはずしを行うときは、 12 ページの " [取り付けを始める前に](#page-21-2) " を参照してください。しかし、安 全のため、アップグレードはご自分で行わないことをお勧めします。これ らのコンポーネントの交換またはアップグレードを行うときは、弊社のカ スタマーサポートセンターにご連絡ください。

### <span id="page-23-1"></span>メモリ DIMM をはずすには

注意 : メモリ DIMM は、モジュールの中央にノッチが 1 つだけあり ます。

- 1 サイドパネルをはずしてください。
- 2 メインボード上のメモリ DIMM ソケットを見つけてください。
- 3 (a) メモリ DIMM ソケットの両側の固定クリップを外側に押しなが ら、メモリ DIMM をはずしてください。 (b) ソケットからメモリ DIMM をはずしてください。

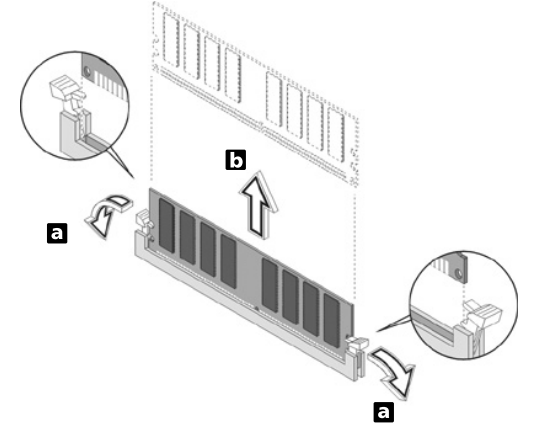

<span id="page-23-2"></span>メモリ DIMM を取り付けるには

1 メインボード上のメモリ DIMM ソケットを見つけてください。

2 (a) メモリ DIMM をソケットに合わせてください。(b) クリップがメ モリ DIMM を固定するまで、メモリ DIMM をソケットに押してくだ さい。

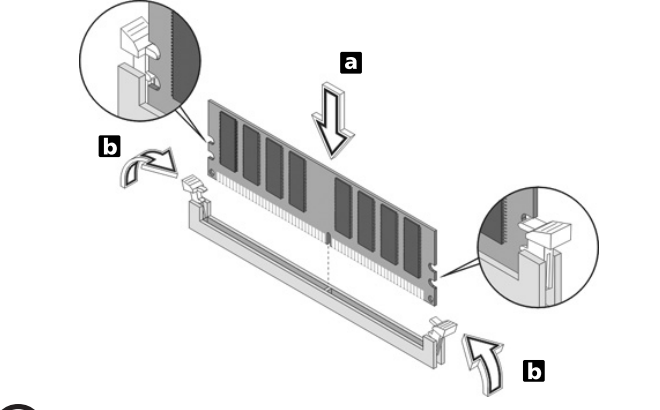

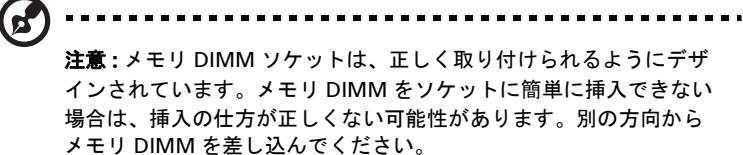

### <span id="page-24-0"></span>本 PC の再設定

本 PC は、取り付けられたメモリーのサイズを自動的に認識します。BIOS ユーティリティを実行して、新しいメモリーサイズを確認してください。

# <span id="page-24-1"></span>AcerSystem のハードディスクを交換する

- 以下の手順に従って、本 PC のハードディスク・ドライブを交換してくだ さい。
- 1 サイドパネルをはずしてください ( 13 [ページ](#page-22-2)参照 )。
- 2 CD または DVD ドライブ、3.5 インチフロッピードライブ、ハード ディスクに接続しているケーブルを全て取り外します。
- 3 ドライブフレームを 90 度に持ち上げます。; そのあと、引き出して、 ドライブフレームを取り外します。.
- 4 ハードディスクをケースに固定しているドライブレールを引き出しま す。ドライブレールをよせて置きます。.

日 本 語 5 ハードディスクフレームを左に滑らせます (d)。; そのあと、丁寧に 取り出し (e)、引き出して取り外します (f)。

日

- 6 新しいハードディスクをケースの中に取り付けます。先に取り外した ドライブレールで固定し、電力ケーブルとハードディスクケーブルを 新しいハードディスクに接続します。
- 7 ドライブフレームをケースの中に取り付け直します。
- 8 CD または DVD ドライブケーブルとフロッピードライブケーブルを 取り付け直します。
	- ď 注 : ディスクドライブケーブルのもう一方の端が、メインボードの対 応するコネクタにしっかり接続していることを確認してください。
- 9 コンピュータカバーを元に戻します。(13 [ページ](#page-22-2)をご参照ください )

## <span id="page-25-0"></span>拡張カードの取り付け

以下の手順に従って、拡張カードを取りつけてください。

 $\mathbf{T}$ 注意 : システムは低プロファイル PCI カードに限り対応します。

- 1 サイドパネルをはずしてください (13 [ページ](#page-22-2)参照 )。
- 2 メインボード上の空の PCI スロットを見つけてください。
- 3 ブラケットをコンピュータに固定するためのブラケットロックを外し ます。
- 4 選択したスロットのブラケットをはずしてください。
- 5 拡張カードをパッケージから取り出してください。
- 6 カードを空のブラケットに合わせ、スロットに挿入してください。 カードがしっかりと固定されていることを確認してください。
- 7 前に外したブラケットロックを使って、カードをコンピュータにしっ かりと装着します。
- 8 サイドパネルを元に戻してください (13 [ページ](#page-22-3)参照 )。

本 PC の電源を ON にすると、BIOS は新しいデバイスを自動的に検出し てリソースを割り当てます。

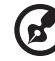

 $\overline{1}$ 

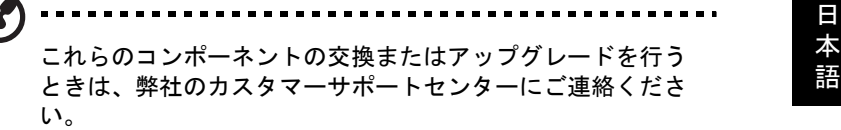

# <span id="page-28-0"></span>4 FAQ

# <span id="page-29-0"></span>FAQ

本 PC を使用しているときに発生する可能性のあるトラブルとその対処方 法を説明します。

Q: 電源スイッチを押しても、システムが起動しません。

A: 電源スイッチの上にある LED をチェックしてください。

点灯していない場合は、電源が供給されていません。以下についてチェッ クしてください。

- **•** 本 PC の背面パネルにある電圧セレクタースイッチが適切な電圧 (115V) にセットされていることを確認してください。
- **•** 電源ケーブルがコンセントにしっかりと接続されていることを確認し てください。
- **•** 電源ストリップまたは AVR を使用している場合は、それがしっかりと 差し込まれていて ON になっていることを確認してください。

点灯している場合は、以下についてチェックしてください。

**•** フロッピーディスクがフロッピーディスク・ドライブに挿入されてい ませんか?それを取り出して、<Ctrl> + <Alt> + <Del> キーを同時に押 してシステムを再起動してください。

Q: 画面に何も表示されません。

A: 本 PC のパワーマネジメントシステムは、電源を節約するために自動 的に画面を OFF にします。任意のキーを押してください。

キーを押しても正常な状態にもどらない場合は、弊社のカスタマーサポー トセンターにご連絡ください。

Q: プリンターが動作しません。

A: 以下について確認してください。

- **•** プリンターをコンセントにしっかりと接続し、電源を ON にしてくだ さい。
- **•** プリンターケーブルを PC のパラレルポートとプリンターの対応する ポートにしっかりと接続してください。
- **•** プリンターについての詳細は、メーカーの付属マニュアルを参照して ください。

Q: システムからのサウンド出力がありません。

A: 以下について確認してください。

- **•** 消音状態に設定されている可能性があります。Windows でタスク バーのボリュームアイコンをチェックしてください。アイコンがクロ スされている場合は、クリックして消音機能を取り消してください。 USB キーボードのボリューム制御 / 消音ノブを使って、消音とサウン ドを切り替えることもできます。
- **•** ヘッドホン、イヤホンまたは外付けスピーカーがシステムのラインア ウトジャックに接続されている場合、内蔵スピーカーは自動的に OFF になります。

Q: システムがフロッピーディスク、ハードディスクまたは CD/DVD の情 報を読み取れません。

A: 以下についてチェックしてください。

- **•** 正しいタイプのディスクを使用していることを確認してください。詳 細は。
- **•** CD/DVD がドライブに正しく挿入されていることを確認してくださ い。
- **•** CD または DVD が汚れていないか、または傷がついていないかチェッ クしてください。
- **•** フロッピーディスクまたはCD/DVDが損傷していないかをチェックし てください。ドライブが損傷していないディスクから情報を読み取れ ない場合、ドライブに問題がある可能性があります。弊社のカスタ マーサポートセンターにご連絡ください。

Q: 本 PC が、フロッピー、ハードディスクまた CD-R/CD-RW にデータを 書き込めません。

A: 以下についてチェックしてください。

- **•** 正しいタイプのディスクまたはフロッピーを使用していることを確認 してください。
- **•** フロッピーディスクまたはハードディスクが書き込み禁止になってい ないかを確認してください。

# <span id="page-32-0"></span>付録 A: 規制と安全通知

# <span id="page-33-0"></span>規制と安全通知

## <span id="page-33-1"></span>FCC 規定

この装置は、FCC 規定の第 15 条に準じ、Class B デジタル機器の制限に従っていま す。これらの制限は家庭内設置において障害を防ぐために設けられています。本装 置はラジオ周波エネルギーを発生、使用し、さらに放射する可能性があり、指示に したがってインストールおよび使用されない場合、ラジオ通信に有害な障害を与え る場合があります。

しかしながら、特定の方法で設置すれば障害を発生しないという保証はいたしかね ます。この装置がラジオや TV 受信装置に有害な障害を与える場合は ( 装置の電源 を一度切って入れなおすことにより確認できます )、障害を取り除くために以下の 方法にしたがって操作してください。

- **•** 受信アンテナの方向を変えるか、設置場所を変える
- **•** この装置と受信装置の距離をあける
- **•** この装置の受信装置とは別のコンセントに接続する
- **•** ディーラーもしくは経験のあるラジオ /TV 技術者に問い合わせる

### 注意: シールドケーブル

本製品にほかの装置を接続する場合は、国際規定に準拠するためにシールド付きの ケーブルをご使用ください。FCC 規制に準拠するために、シールドされたケーブル を使用して他のコンピュータ装置に接続してください。DVI 出力には、デュアルリ ンクケーブルをお勧めします。

### 注意:周辺機器

この装置には Class B 規定に準拠した周辺機器 ( 出入力装置、端末、プリンタなど ) 以外は接続しないでください。 規定に準拠しない周辺機器を使用すると、ラジオや TV 受信装置に障害を与えるおそれがあります。

#### 警告

メーカーが許可しない解体や修正を行った場合は、FCC が規定するこのコンピュー タを操作するユーザーの権利は失われます。

#### 各規格への準拠

このデバイスは FCC 規定の第 15 条に準拠しています。次の2つの条件にしたがっ て操作を行うことができます。(1) このデバイスが有害な障害を発生しないこと (2) 不具合を生じ得るような障害に対応し得ること。

### 欧州連合諸国向け適合宣言

Acer は、このノート PC シリーズが指令 1999/5/EC の必須条件と、その他の関連条 項に準拠していることを、ここに宣言します。

# <span id="page-34-0"></span>モデムについてのご注意

#### **TRR 21**

この装置は内における PSTN への単一端末接続に準拠しています [Council Decision 98/482/EC - "TBR 21"]。ただし国によって PSTN に違いがありますので、必ずしも すべての PSTN 端末で正しく操作できることを保証するものではありません。 問題が発生した場合は、ただちに装置をご購入されたショップへお問い合わせくだ さい。

#### 適用国リスト

2004 年 5 月現在の欧州連合の加盟国は次の通りです : ベルギー、デンマーク、 ドイツ、ギリシャ、スペイン、フランス、アイルランド、ルクセンブルグ、オラン ダ、オーストリア、ポルトガル、フィンランド、スウェーデン、英国、エストニ ア、ラトビア、リトアニア、ポーランド、ハンガリー、チェコ共和国、スロバキア 共和国、スロベニア、キプロス、マルタ。欧州連合諸国と同様に、ノルウェー、 スイス、アイスランド、リヒテンシュタインでも使用が許可されています。このデ バイスは、使用する国の規制と制約を遵守してご使用ください。詳細については、 使用する国の地方事務所にお問い合わせください。

## <span id="page-34-1"></span>レーザー準拠について

本 PC で使用する CD/DVD ドライブは、レーザー製品です。次のような分類がドラ イブに表示されています。

CLASS 1 レーザー製品

注意 ! 開くと目に見えないレーザ光線の放射があります。光線にさらされないよ うにしてください。

# <span id="page-34-2"></span>Macrovision の著作権保護について

本製品には、米国特許およびその他の知的所有権により保護されている著作権保護 技術が組み込まれています。この著作権保護技術を使用するには、Macrovision か らの認証を受けていなければなりません。また Macrovision から許可を得ている場 合を除き、家庭およびその他の制限された表示目的にしか使用することができませ ん。リバースエンジニアリングおよび解体は禁止されています。

## <span id="page-35-0"></span>規制についての注意

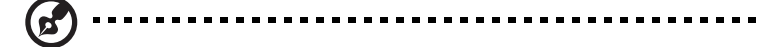

注意:次の規制情報は、ワイヤレス LAN および Bluetooth 対応モデ ルのためのものです。

# <span id="page-35-1"></span>全般

本製品はワイヤレス機能の使用が認められた国および地域における、ラジオ周波数 および安全規格に準拠しています。

設定によって、本製品にはワイヤレスラジオ装置 (WLAN/Bluetooth モジュールな ど ) が含まれる場合と、含まれない場合があります。次の情報はこのような装置が 含まれる製品のためのものです。

# <span id="page-35-2"></span>欧州連合 (UE)

次の整合規格への準拠によって認証された R&TTE 指令 1999/5/EC:

- 条項 3.1(a) 健康と安全
	- EN60950-1:2001 + A11:2004
	- EN50371:2002
- 条項 3.1(b) EMC
	- EN301 489-1 V1.6.1
	- EN301 489-3 V1.4.1 ( 非 bluetooth ワイヤレスキーボードマウスセット )
	- EN301 489-17 V1.2.1
- 条項 3.2 スペクトルの使用
	- EN300 440-2 V1.1.2 ( 非 bluetooth ワイヤレスキーボードマウスセット  $\lambda$
	- EN300 328 V1.7.1
	- EN301 893 V1.4.1 (5GHz 高性能 RLAN に適用可能)

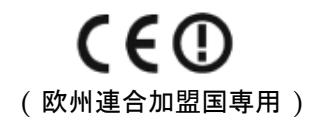

適用国リスト

2004 年 5 月現在の欧州連合の加盟国は次の通りです : ベルギー、デンマーク、 ドイツ、ギリシャ、スペイン、フランス、アイルランド、ルクセンブルグ、オラン

ダ、オーストリア、ポルトガル、フィンランド、スウェーデン、英国、エストニ ア、ラトビア、リトアニア、ポーランド、ハンガリー、チェコ共和国、スロバキア 共和国、スロベニア、キプロス、マルタ。欧州連合諸国と同様に、ノルウェー、 スイス、アイスランド、リヒテンシュタインでも使用が許可されています。このデ バイスは、使用する国の規制と制約を遵守してご使用ください。詳細については、 使用する国の地方事務所にお問い合わせください。

## <span id="page-36-0"></span>FCC RF の安全要件

ワイヤレス LAN Mini PCI カードおよび Bluetooth カードの放射出力電源は、FCC が定める無線周波の被爆上限値を大きく下回っています。しかし、ノートパソコン で通常に使用する際は、人体に接触する可能性を最小限に押さえてください :

- 1. このデバイスは、5.15 ~ 5.25 GHz の周波数範囲で作動し、使用は室内に制限 されています。 FCC は、同一チャンネルモバイル衛星システムに障害をおよぼ す可能性を削減するために、本製品を 5.15 ~ 5.25 GHz の周波数範囲で、室 内で使用していただくようご案内しております。
- 2 高出力レーダーは、5.25 ~ 5.35 GHz 帯域および 5.65 ~ 5.85 GHz 帯域の一 次ユーザーとして割り当てられています。レーダー端末が電波障害を発生し、 本デバイスを破損することがあります。
- 3 不適切な取り付けや不正使用は無線通信に障害を与える原因となります。 また、内蔵アンテナを改造すると FCC 認可と保証が無効になります。

# <span id="page-36-1"></span>カナダ - 低出力ライセンス免除無線通信デバイ ス (RSS-210)

- a 一般情報
	- 以下の 2 つの使用条件があります :
	- 1. 電波障害を起こさないこと、
	- 2. 誤動作の原因となる電波障害を含む、すべての受信した電波障害に 対して正常に動作すること。
- b 2.4 GHz 帯での使用 ライセンスを取得したサービスの電波障害を防ぐために、このデバイス は室内で使用します。屋外に取り付けるにはライセンスが必要です。
- 5 GHz 帯での使用
- **•** 帯域5150~5250 MHzのデバイスは、同一チャンネルモバイル衛星システムに 障害をおよぼす可能性を削減するために、室内でのみ使用します。
- **•** 高出力レーダーは、5250 ~ 5350 MHz 帯域および 5650 ~ 5850 MHz 帯域の一 次ユーザー ( 優先権を持っているユーザー ) として割り当てられており、レー ダーが電波障害を起こし、LELAN( ライセンス免除ローカル地域通信網 ) デバ イスを破損することがあります。

# <span id="page-37-0"></span>Federal Communications Comission Declaration of Conformity

This device complies with Part 15 of the FCC Rules. Operation is subject to the following two conditions: (1) this device may not cause harmful interference, and (2) this device must accept any interference received, including interference that may cause undesired operation.

The following local Manufacturer /Importer is responsible for this declaration:

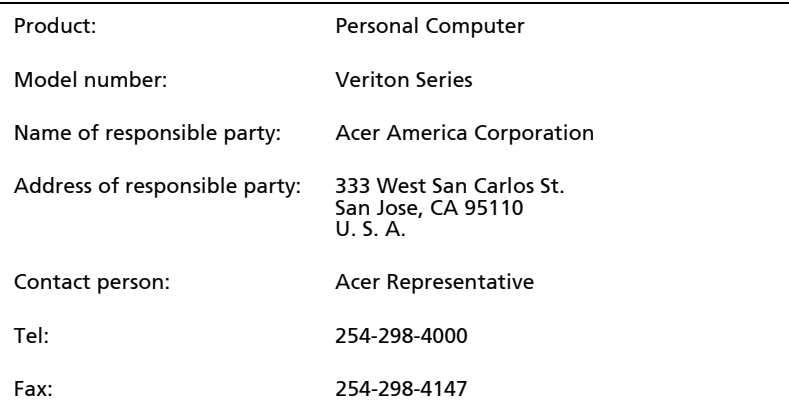

# Declaration of Conformity

#### We,

Acer Incorporated

 8F, 88, Sec. 1, Hsin Tai Wu Rd., Hsichih, Taipei Hsien 221, Taiwan Contact Person: Mr. Easy Lai

Tel: 886-2-8691-3089 Fax: 886-2-8691-3120

[E-mail:](mailto:easy_lai@acer.com.tw) [easy\\_lai@acer.com.tw](easy_lai@acer.com.tw)

Hereby declare that:

Product: Desktop Computer

Trade Name: Acer

Model Number: Veriton Series

Is compliant with the essential requirements and other relevant provisions of<br>the following EC directives, and that all the necessary steps have been taken<br>and are in force to assure that production units of the same produ continue comply with the requirements.

EMC Directive 2004/108/EC as attested by conformity with the following harmonized standards:

- **•** EN55022: 2006, AS/NZS CISPR22: 2006, Class B
- **•** EN55024: 1998 + A1: 2001 + A2:2003
- **•** EN55013:2001 + A1:2003 + A2:2006 (Applicable to product built with TV tuner module)
- **•** EN55020:2007 (Applicable to product built with TV tuner module)
- **•** EN61000-3-2: 2006, Class D
- **•** EN61000-3-3: 1995 + A1: 2001+A2: 2005

Low Voltage Directive 2006/95/EC as attested by conformity with the following harmonized standard:

- **•** EN60950-1: 2001 + A11: 2004
- **•** EN60065: 2002 + A1: 2006 (Applicable to product built with TV tuner module)

Council Decision 98/482/EC (CTR21) for pan- European single terminal connection to the Public Switched Telephone Network (PSTN).

RoHS Directive 2002/95/EC on the Restriction of the Use of certain Hazardous Substances in Electrical and Electronic Equipment.

The standards listed below are applied to the product if built with WLAN module or wireless keyboard and mouse.

R&TTE Directive 1999/5/EC as attested by conformity with the following harmonized standard:

- **•** Article 3.1(a) Health and Safety
	- **•** EN60950-1:2001 + A11:2004
	- **•** EN50371:2002
- **•** Article 3.1(b) EMC
	- **•** EN301 489-1 V1.6.1
	- **•** EN301 489-3 V1.4.1 (Applicable to non-bluetooth wireless keyboard mouse set).
	- **•** EN301 489-17 V1.2.1
- **•** Article 3.2 Spectrum Usages
	- **•** EN300 440-2 V1.1.2 (Applicable to non-bluetooth wireless keyboard mouse set).
	- **•** EN300 328 V1.7.1

**•** EN301 893 V1.4.1 (Applicable to 5GHz high performance RLAN). Year to begin affixing CE marking 2008.

Easy Lai

Aug.13, 2008

Easy Lai, Manager Date Regulation Center,Acer Inc.

備考:すべての画像はあくまでも参考です。 実際の設定は異なることがあります。

V09A1

日 本 語